# *PDASOLVE( ): Excel's Advanced Solver for Partial Differential Algebraic Equations*

Chahid Ghaddar, PhD cghaddar@excel-works.com ExcelWorks LLC excel-works.com

### **Multi-region system tutorial**

# **▼ Objective**

In this tutorial we will simulate a model involving three implicitly coupled partial differential equations defined over three regions with different material properties. The equations describe a simplistic battery setup but retain many of the essential features of more complex models including:

- Flux continuity conditions across interfaces separating regions with different properties.
- Coupled time derivatives of state variables.

This tutorial has two main objectives:

- 1. To show you how to systematically model and solve a complex partial differential system in Excel with PDASOLVE().
- 2. To show you how to optimize your model parameters to accurately fit experimental measurements.

# **▼ Mathematical Model:**

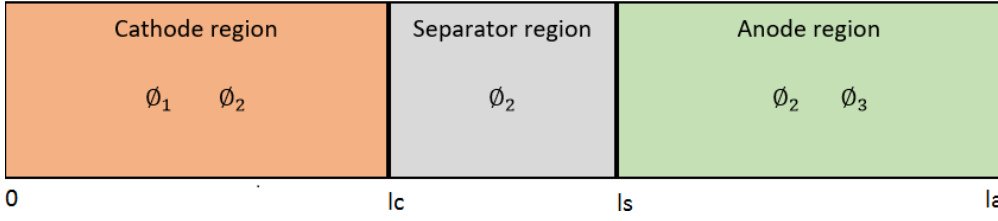

**Figure 1: Three-region battery model.**

The following model describes three coupled system of partial differential equations. Equation 1 is defined in the cathode region only (see Figure above). Equation 2 is defined in all three regions, and equation 3 is defined in the anode region only. The three equations are implicitly coupled by a mass matrix *M*.

$$
m_{11} \frac{\partial \emptyset_1}{\partial t} + m_{12} \frac{\partial \emptyset_2}{\partial t} = \sigma(x) \, \emptyset_{1,xx} - a(x) (\emptyset_1 - \emptyset_2 - u(t,x)) \tag{1}
$$

$$
m_{21}\frac{\partial \theta_1}{\partial t} + m_{22}\frac{\partial \theta_2}{\partial t} + m_{23}\frac{\partial \theta_2}{\partial t} = \kappa(x)\,\emptyset_{2,xx} + a(x)(\emptyset_1 - \emptyset_2 - u(t,x))\tag{2}
$$

$$
m_{32}\frac{\partial \phi_2}{\partial t} + m_{33}\frac{\partial \phi_3}{\partial t} = \sigma(x)\,\emptyset_{3,xx} - a(x)(\emptyset_3 - \emptyset_2 - u(t,x))\tag{3}
$$

where:

$$
\sigma(x) = \begin{cases}\n1 & \text{if } 0 \le x \le l_c \\
0 & \text{if } l_c < x < l_s \\
1 & \text{if } l_s \le x \le l_a\n\end{cases}
$$
\n
$$
\kappa(x) = \beta * \begin{cases}\n1 & \text{if } 0 \le x \le l_c \\
2 & \text{if } l_c < x < l_s \\
1 & \text{if } l_s \le x \le l_a\n\end{cases}
$$
\n
$$
u(t, x) = \begin{cases}\n3 - t^2 & \text{if } x \le l_c \\
0 & \text{else}\n\end{cases}
$$
\n
$$
a(x) = \gamma \begin{cases}\n10^6 & \text{if } 0 \le x \le l_c \\
0 & \text{if } l_c < x < l_s \\
10^6 & \text{if } l_s \le x \le l_a\n\end{cases}
$$
\n
$$
M = \begin{bmatrix}\nm_{11} & m_{12} & m_{13} \\
m_{21} & m_{22} & m_{23} \\
m_{31} & m_{32} & m_{33}\n\end{bmatrix} = \begin{bmatrix}\n10^8 & -m_c & 0 \\
-m_c & 10^8 & -m_c\n\end{bmatrix}
$$

#### **Constant Parameters**

 $l_c = 0.0002$  $l_s = 0.0002$ 

 $l_a = 0.0004254$  $\beta = 1$  $y = 37.4$  $m_c = 10^8$ 

Although we can simply hardcode the numeric values of the system parameters directly into the equations; by assigning variables, we gain the ability to study the effect of these parameters on the system behavior. In the second part of this tutorial, we will show how to compute optimal values for  $\beta$ ,  $\gamma$  and  $m_c$  which modify the system behavior for best fit with empirical data.

### **Initial Conditions**

$$
\emptyset_1(0,x) = \begin{cases}\n3 & \text{if } x \le l_c \\
0 & \text{else}\n\end{cases}
$$
\n
$$
\emptyset_2(0,x) = 0
$$
\n
$$
\emptyset_3(0,x) = 0
$$

### **Boundary Conditions**

The table below lists the boundary conditions at the spatial domain's end points and regions' interior interfaces for the partial equations systems (1)-(3). Two continuity conditions are required for the flux  $q = -\kappa \phi_{2,x}$  at both  $x = l_c$  and  $l_s$  because of the discontinuity in K values across the different regions. Note that  $\mathcal{O}_1$  and  $\mathcal{O}_2$  are not defined in region 2 so we do not need to impose any continuity conditions for their fluxes at  $x = l_c$  or  $l_s$ 

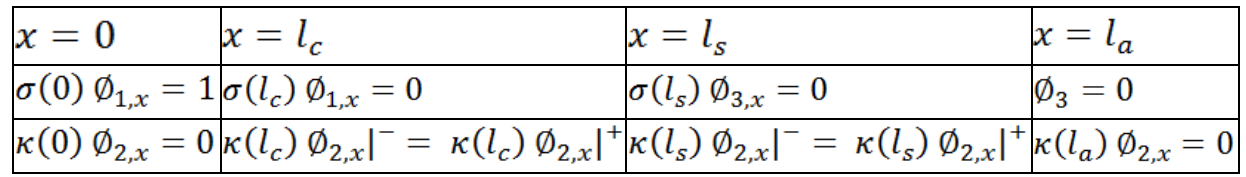

**Table 1: Boundary conditions for the three-region model.**

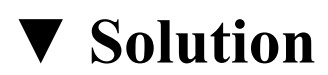

## **+ Step 1: model definition in Excel**

Simulating the above system in Excel with PDASOLVE() is straight forward. The first step is to define the model in Excel with standard formulas and variables. It is convenient to work with named cells and ranges rather than raw address. We start by naming the cells in the range B2:B12

as *t*, *x*, *phi\_1*, *phi\_2*, *phi\_3*, *phi1x*, *phi2x*, *phi3x*, *phi1xx*, *phi2xx*, *phi3xx* to represent, respectively, the system's variables:  $t$ ,  $x$ ,  $\phi_1$ ,  $\phi_2$ ,  $\phi_3$ ,  $\phi_{1,x}$ ,  $\phi_{2,x}$ ,  $\phi_{3,x}$ ,  $\phi_{1,xx}$ ,  $\phi_{2,xx}$ ,  $\phi_{3,xx}$ We also name the range **B2:B12** itself as *SysVars*. Next we name the cells in the range B20:B26 as*lc*, *ls*, *la*, *sigma*, *kappa*, *a*, and *u* to represent the system's constant

parameters and property functions:  $l_c$ ,  $l_s$ ,  $l_a$ ,  $\sigma$ ,  $\kappa$ ,  $\alpha$  and,  $\mu$ . We also name cells C24,

C25 for the parameters *beta*, *gamma*, and define the system mass matrix  $^M$  in range C4:E6 which we name as *M*. (Note that we chose to parameterize the off diagonal terms of *M* for the purpose of the optimization exercise below. This will permit us to treat *mc* as a design variable.)

We are ready to define the model formulas in terms of our named variables. We assign values to the system's parameters *lc*, *ls* and *la*, and define formulas for the property functions *sigma*, *kappa*, *a* and *u*. Next, we define the system's three right hand side equations in range B15:B17which we name as *SysEqs*. Next to each equation, in range D15:E17, which we name as *Regions*, we specify region's end points for each pde equation. We also assign the initial condition formulas for state variables *phi\_1*, *phi\_2*, and *phi\_3*. Figure 2 below shows our named Excel variables and formulas for the pde system: (the colored ranges represent input arguments to the solver PDASOLVE())

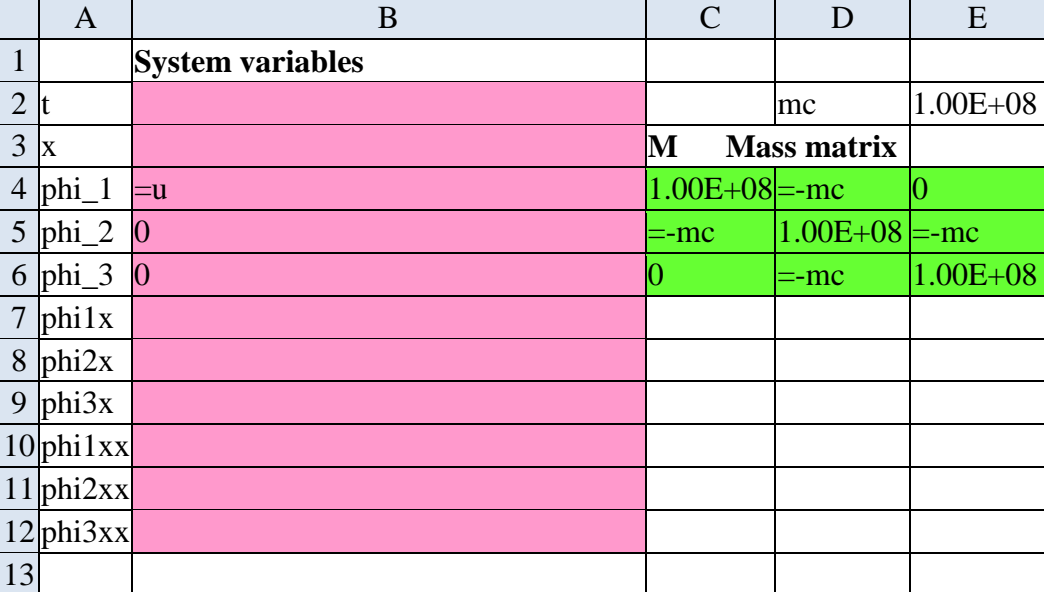

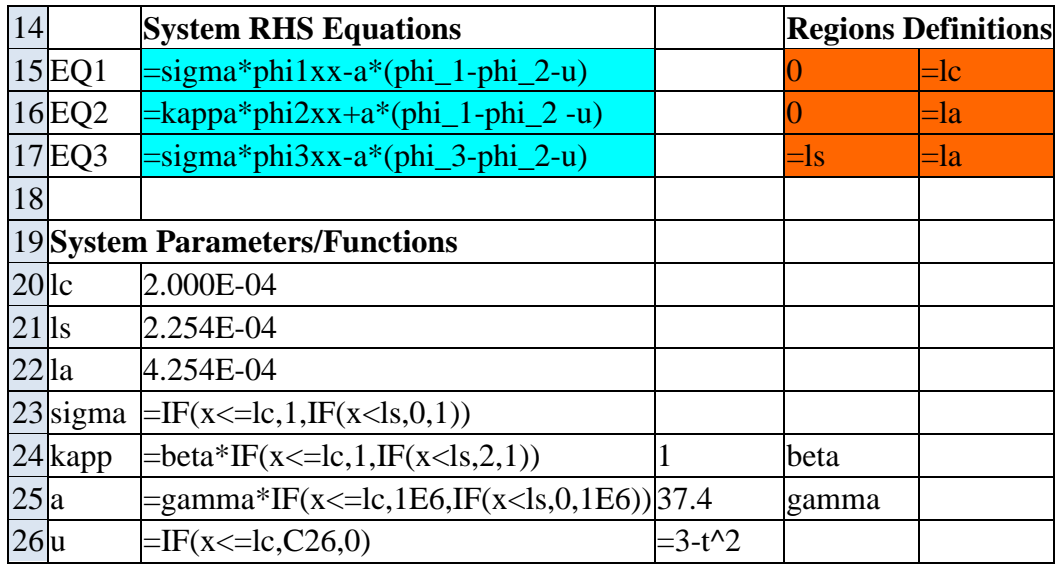

### **Figure 2: model definition in Excel. Colored ranges are input arguments to PDASOLVE()**

Next we define the boundary conditions formulas using a 3-column range A29:C36 which we name as *BCs* as shown in Figure 3. The first column specifies the *x* locations of the boundary conditions, the 2nd column specifies the types which are identified by any of the letters 'D', 'N', 'R' or 'C', and the 3rd column specifies the boundary condition formulas which are arranged with respect to zero on one side.

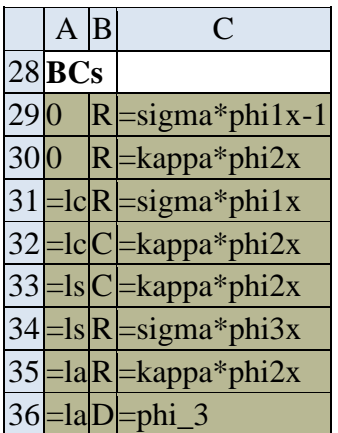

### **Figure 3: boundary conditions definition**

### **+ Step 2: running the solver**

PDASOLVE() must be run as an array formula in a pre-allocated range. You can customize the reported output in the solution array by modifying parameters 4 and 5

which define the system spatial domain and time interval (please refer to this description of the solution layout and control). The default behavior, is to report the output for both time and space at uniform increments determined by the size of the allocated solution array. In our first run, we will rely on the default behavior. We evaluate PDASOLVE() formula as an array formula in the range A41:M53 (by pressing Ctrl+Shift+Enter), and obtain the solution shown in Figure 4 below instantaneously.

=PDASOLVE(**SysEqs**, **SysVars**, **BCs**, {0,0.0004254}, {0,1}, **M**, **Regions**, , {"FORMAT","TCOL1"}) (4)

In the 4rth and 5th parameters, we specify the problem's spatial domain and temporal end points (using Excel's constant arrays syntax for convenience). We skip over the 8th optional parameter (tolerances) to use defaults, and specify in the 9th optional parameter a control key/value pair (using constant array again for convenience) which instructs the solver to report the solution using the transient format in which the time is reported in column 1 of the output (A43:A53). This format makes it easier to plot transient views as opposed to the snapshot format (*x* in column 1).

|        | $\mathsf{A}$ | B                |              | D            | F.        | F             | G        | н         |                  |                  | Κ            |                | м         |
|--------|--------------|------------------|--------------|--------------|-----------|---------------|----------|-----------|------------------|------------------|--------------|----------------|-----------|
| $41$ x |              |                  |              |              | 0.0002    | 0.0002        | 0.0002   | 0.0002254 | 0.0002254        | 0.0002254        | 0.0004254    | 0.0004254      | 0.0004254 |
| $42$ t |              | phi 1            | phi 2        | phi 3        | phi 1     | phi 2         | phi 3    | phi 1     | phi 2            | phi 3            | phi 1        | phi 2          | phi 3     |
| 43     |              |                  |              |              |           |               |          |           |                  |                  |              |                |           |
| 44     |              | 0.1 2.99971531   | $-0.000138$  | $\Omega$     | 2.9998153 | $-3.8E - 05$  | 0        |           | $-2.96955E - 05$ | $-2.55896E-05$   | $\mathbf{O}$ | $-6.97E - 06$  |           |
| 45     |              | 0.2 2.99882537   | $-0.0001612$ |              | 2.9989254 | $-6.12E - 05$ | 0        |           | $-5.16503E - 05$ | $-4.04538E - 05$ | $\Omega$     | $-1.302E - 05$ |           |
| 46     |              | 0.3 2.99650637   | $-0.0001779$ | 0            | 2.9966064 | $-7.79F - 05$ | $\Omega$ |           | $-6.74764F - 05$ | $-4.93987F - 05$ | 0            | $-1.811E-05$   |           |
| 47     | 0.4          | 2.9920726        | $-0.0001903$ | $\mathbf{0}$ | 2.9921726 | $-9.03E - 05$ | $\Omega$ |           | $-7.92916E - 05$ | $-5.5026E - 05$  | 0            | $-2.243E - 05$ |           |
| 48     | 0.5          | 2.9848692        | $-0.0001997$ | $\Omega$     | 2.9849692 | $-9.97E - 05$ | 0        |           | $-8.83963E - 05$ | $-5.86522E - 05$ | 0            | $-2.617E-05$   |           |
| 49     |              | $0.6$ 2.97425031 | $-0.0002073$ | $\Omega$     | 2.9743503 | $-0.000107$   | 0        |           | $-9.57037E - 05$ | $-6.10849E - 05$ | 0            | $-2.946E-05$   |           |
| 50     |              | $0.7$ 2.95961998 | $-0.0002135$ | $\Omega$     | 2.95972   | $-0.000113$   | 0        |           | $-0.000101657$   | $-6.26738E - 05$ |              | $-3.24E - 05$  |           |
| 51     |              | 0.8 2.94038879   | $-0.0002186$ | 0            | 2.9404888 | $-0.000119$   | $\bf{O}$ |           | $-0.000106656$   | $-6.37299E - 05$ | $\Omega$     | $-3.507E-05$   |           |
| 52     |              | 0.9 2.91598511   | $-0.000223$  | 0            | 2.9160851 | $-0.000123$   | 0        |           | $-0.000110981$   | $-6.44555E-05$   | $\Omega$     | $-3.755E-05$   |           |
| 53     |              | 1 2.88586891     | $-0.0002269$ |              | 2.8859689 | $-0.000127$   | 0        |           | $-0.000114784$   | $-6.49463F - 05$ | 0            | $-3.988E - 05$ |           |

**Figure 4: solution obtained by running PDASOLVE() array formula (4).**

Figure 5 below shows transient plots for the system *phi* 2 variable at different spatial points.

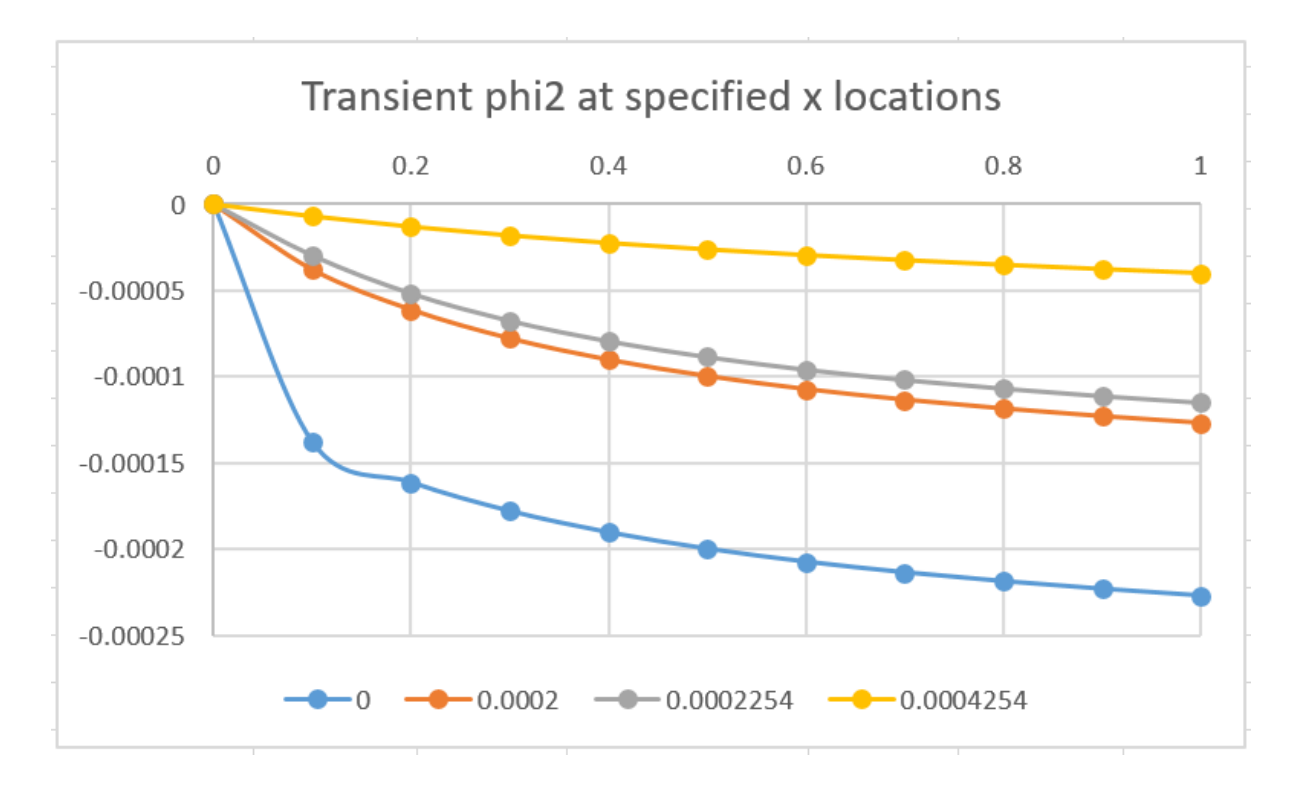

#### **Figure 5: solution obtained by running PDASOLVE() array formula (4).**

### **+ Verification of continuity boundary conditions**

Below, we demonstrate additional features of the solver as well as verify that the continuity conditions:

$$
\kappa(l_c) \, \emptyset_{2,x} \vert^{-} = \kappa(l_c) \, \emptyset_{2,x} \vert^{+} \, \text{at } x = lc,
$$
  

$$
\kappa(l_s) \, \emptyset_{2,x} \vert^{-} = \kappa(l_s) \, \emptyset_{2,x} \vert^{+} \, \text{at } x = ls
$$

have been satisfied. To show this, we need to report the derivative variables in the output solution just before and after the  $x = lc$ , and  $ls$ . We can easily accomplish this by specifying a custom output spatial points for PDASOLVE() in argument 4. We define the desired output *x* locations in range B57:I57 which we name as *xout*. They include points just before and after *lc* and *ls*. Next, we define additional control key/value pairs in range A59:B62 which we name as *cntrls*. The keys include NDRVOUT with value 1 which instructs the solver to report the first derivative variables like *phi1x* in the solution. Specifying a value of 2 would instruct the solver to report 2nd derivatives variables like *phi1xx* as well. To increase the numerical accuracy, we define the key MAX\_GRID\_SPACING which ensures that the maximum distance between generated grid nodes does not exceed the specified value of 1.0e-5. To avoid excessive number of grid node generation, we also specify a 1000 limit on the maximum number of generated nodes with the key

MAX GRID NODES. We can also set relative tolerances for the algorithm for each variable if we desire. For example, we see from the solution above that *phi\_1* is on the order of (1) but *phi\_2* and *phi\_3* are on the order (10e-5). In some cases it may be desirable to set different values for the convergence tolerance for each variable. To demonstrate, this we define three relative tolerance values

for *phi\_1*, *phi\_2* and *phi\_3* in range D59:D61 which we name *rtols*. The new defined ranges are shown in Figure 6 below:

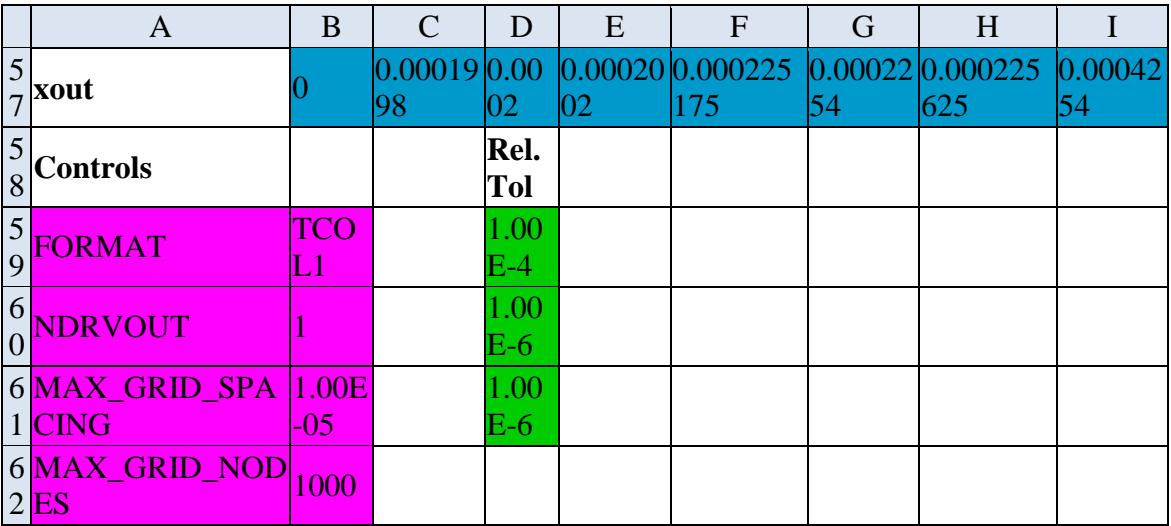

### **Figure 6: optional input to PDASOLVE()**

We evaluate the array formula in a new range and obtain instantaneously a new solution

=PDASOLVE(**SysEqs**, **SysVars**, **BCs**, **xout**, {0,1}, **M**, **Regions**, **rtols**, **ctrls**)

A partial listing of the solution is shown in Figure 7 below around  $x = lc = 0.0002$ :

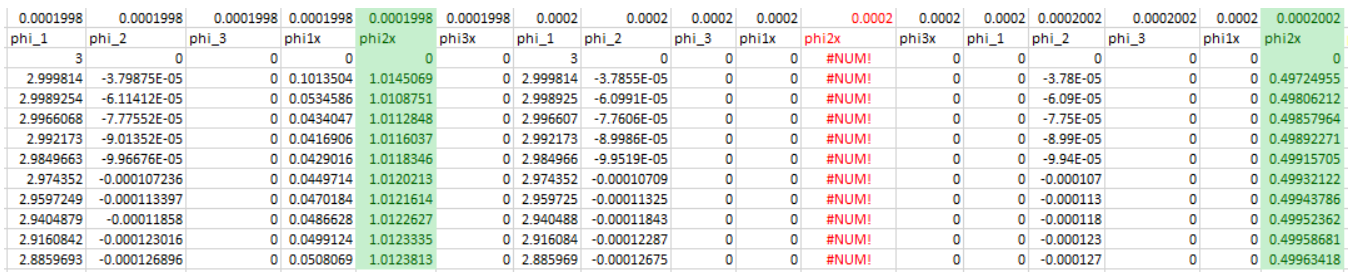

**Figure 7: partial listing of the solution obtained by evaluating PDASOLVE() array formula (5)**

Note that the 1st derivative *phi2x* is not defined at *x=lc* because of the jump in the property *kappa* across the two different regions. As a result, *phi\_2* is not a smooth function and its derivative is not defined at *x=lc*. A quick inspection of the ratio *phi2x-/phi2x+* shows that it is approximately 2.0 as expected since *phi2x-*  $\pi$ /phi2x+ = kappa(lc+)/kappa(lc-) = 2.0/1.0. The ratios are shown in Figure 8 below for both *x=lc* and *ls* (at *x=ls* the ratio is 0.5 as *kappa* changes from 2 to 1)

| <b>Ratio at Ic</b> | <b>Ratio at Is</b> |
|--------------------|--------------------|
| 2.040237           | 0.51498            |
| 2.029616           | 0.507006           |
| 2.028331           | 0.504454           |
| 2.027576           | 0.503231           |
| 2.027087           | 0.502535           |
| 2.026794           | 0.5021             |
| 2.026601           | 0.501813           |
| 2.026456           | 0.501613           |
| 2.026341           | 0.501472           |
| 2.026245           | 0.501369           |

**Figure 8: ratios of phi2x-/phi2x+ at x=lc and ls**

# **▼ Parametric Optimization**

Figure 9 below shows a plot of *phi\_2* at *x=lc* for the initial system's parameters *beta=1*, *gamma=37.4* and *mc=1.0e8*, along with actual measured values for *phi2* (in blue squares). Our objective is to find optimal values for *beta*, *gamma*, and *mc* so our model accurately fits the experimental values.

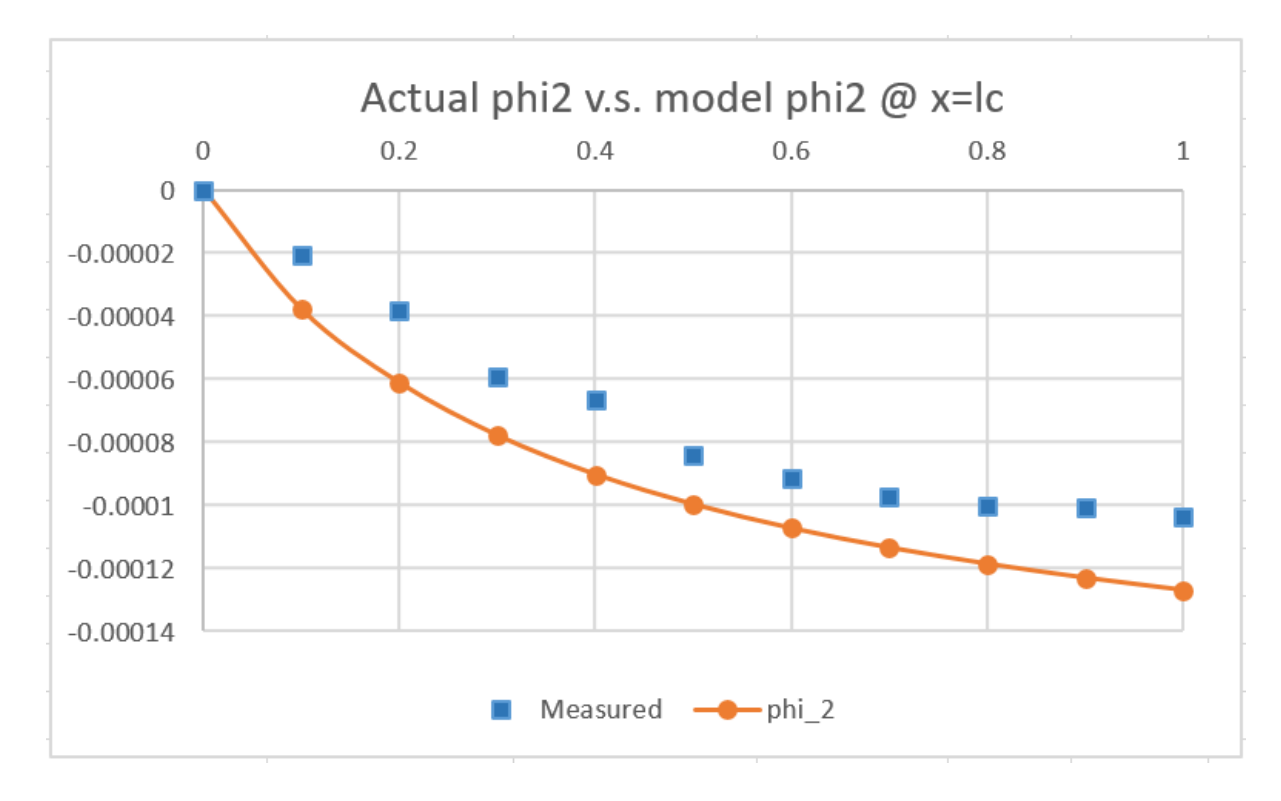

### **Figure 9: plots of phi\_2 at x=lc along with empirical measurements in blue squares**

Optimization problems are significantly streamlined in ExceLab with the aid of the criterion function ARRAYVAL() and the nonlinear solver NLSOLVE() requiring no more than a few additional formulas. The basic idea is to define one or more constraint formulas on the solution you have already obtained, then use NLSOLVE() to find optimal values for the design parameters which minimize the sum of square errors in the constraints.

For convenience, we show below a re-listing of the original solution obtained in Figure 4, along with the numerical values of the measured *phi2* values in range P43:P53, and our constraint definition in range R44:R53. (Corresponding constraint formulas as shown in Figure 10a below.)

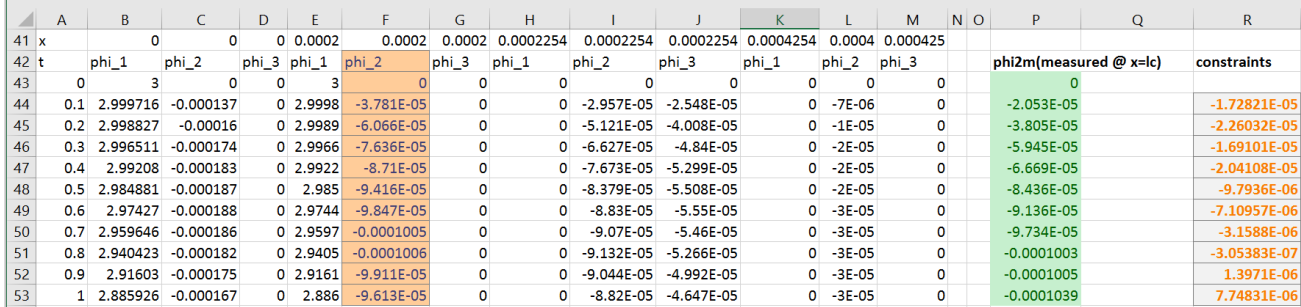

### **Figure 10: re-listing of calculated phi\_2 at x=lc from Figure 4 along with empirical measurements data and constraint definitions**

A constraint formula calculates the difference between current value and a target value such as '=ARRAYVAL(F44)-P44'. F44 refers to the solution result obtained earlier and P44 refers to the corresponding measured target value. Note that we must use a criterion function such as ARRAYVAL() or PDEVAL() to refer to the solution values; using a constraint formula like =F44-P44 will not work. PDEVAL() is more general and enables us to constrain implicit properties not just explicit values in the output solution array. In this exercise, however, we will stick with ARRAYVAL().

Figure 10a shows our constraint formulas definitions in the range R44:R53 which are easily generated using the auto fill feature of Excel. Our objective is to find the optimal values for the system parameters in order to drive these constraints values to zero. We demonstrate this in the following exercises.

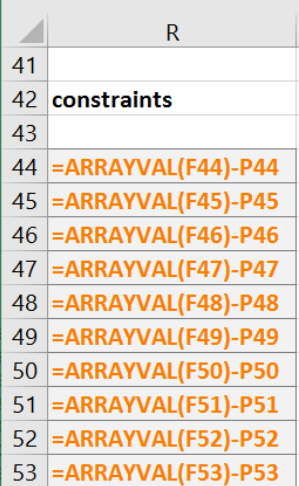

### **Figure 10a: constraint formulas definitions**

## **+ Exercise 1**

In the first exercise, we will investigate the effect of the Mass matrix off diagonal coupling term *mc*. We simply run NLSOLVE() passing in the constraint formulas defined in R44:R53 and *mc* for the design variable as shown in Figure 12a. Since we have one design variable, we can run NLSOLVE as a simple formula in one cell. However, by running NLSOLVE() as an array formula, we obtain additional information from the solver such as how well it was able to minimize the sum of square errors in the constraints and the number of iterations it took.

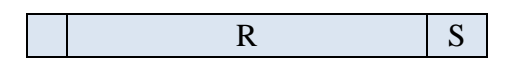

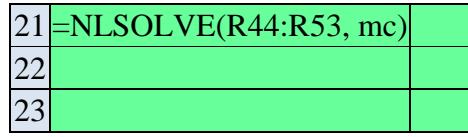

### **Figure 12a: NLSOLVE() optimizer formula**

We evaluate NLSOLVE() array formula by pressing Ctrl+Shift+Enter. NLSOLVE() spins for a few moments and displays the following solution:

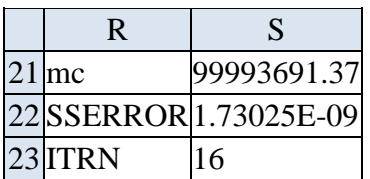

### **Figure 12b: NLSOLVE() optimizer formula result**

To view the results graphically, we simply copy the computed value 99993691.37 over current *mc* value in cell E2 as a number. This triggers Excel to automatically recompute the sheet. The new result is shown in Figure 13 below:

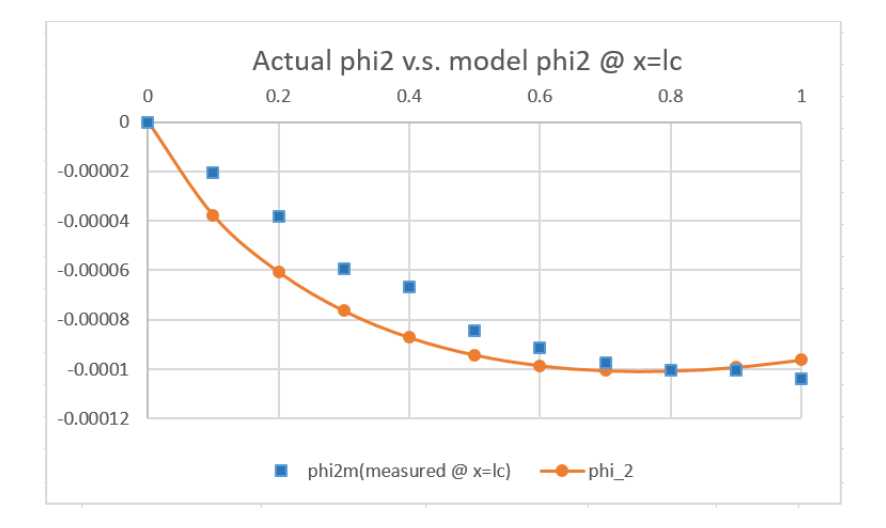

### **Figure 13: new solution obtained by using the optimal value of** *mc* **computed in Figure 12**

Although, the new solution is an improvement over the original solution in Figure 9, it clearly indicates that *mc* cannot account alone for the discrepancy between the numerical solution and measured values. In the next exercise, we will include *beta* and *gamma* as design parameters.

## **+ Exercise 2**

In this exercise, we will use *beta* and *gamma* as design variables starting from the optimal value of *mc* computed in Exercise 1. We will also show how to enforce additional inequality constraints such as demanding that  $beta \ge 0.5$  and  $gamma \ge 1$ . NLSOLVE() accepts inequality constraints greater than or equal to zero. We define our additional inequality constraint formulas in Range R20:R21, and the new NLSOLVE() array formula in range R22:R25 as shown in Figure 14a.

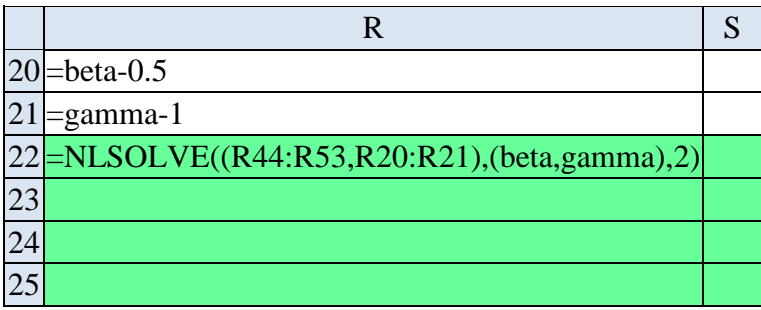

### **Figure 14a: optimization formulas for Exercise 2**

Inequality constraints must be ordered at the end among the constraints passed to NLSOLVE() in the first argument. Here we use standard Excel's paranthesis syntax to group the two disjoint ranges R44:R53 and R20:R21 into one union reference, (similarly for beta and gamma). In the 3rd argument, we pass 2 to indicate to NLSOLVE() that the last two constraint formulas are inequalities. NLSOLVE() computes the following result:

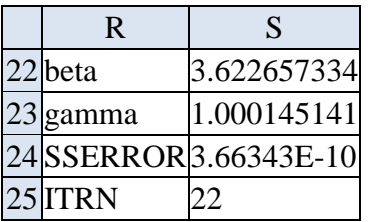

### **Figure 14b: result computed by NLSOLVE() array formula of Figure 14a**

Copying the obtained values as numbers over the original *beta* and *gamma* values yields the new optimal result shown in Figure 15:

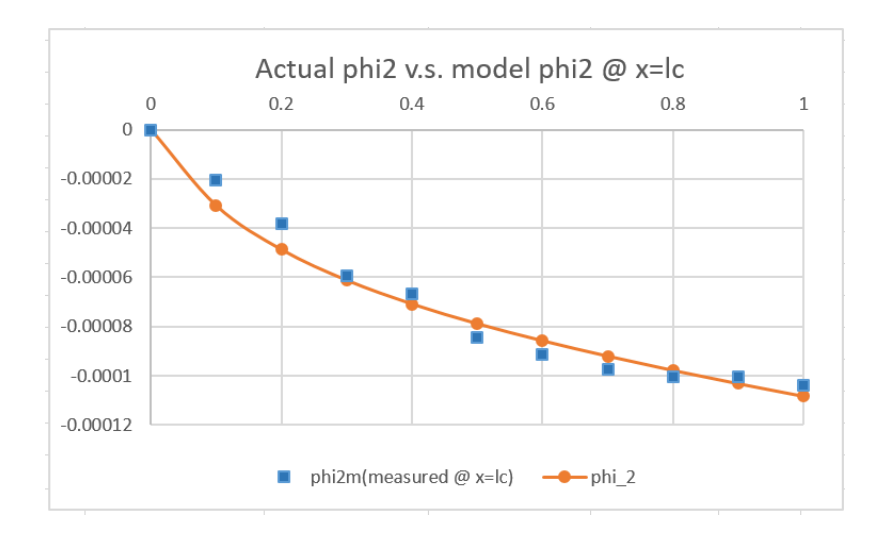

### **Figure 15: new solution obtained by using the optimal value of** *beta* **and** *gamma* **computed in Figure 14b**

Please note that because the problem is nonlinear, other possible solutions exist for the combination of our selected design variables. The above exercises are merely intended to demonstrate the steps of carrying out parametric optimization.